## **Configuratie / Installatie Hoe installeert u PlanManager? Installatie/configuratie - Hoe installeert u PlanManager?**

#### **Inleiding**

Dit document beschrijft een standaard installatie en configuratie van PlanManager. Voor een geavanceerde configuratie kan u het document [Geavanceerde](index.php?action=artikel&cat=4&id=51&artlang=nl) [configuratie](index.php?action=artikel&cat=4&id=51&artlang=nl) bekijken.

### **1. Benodigdheden/Prerequisites**

Windows omgeving: 2000, XP, Vista, Windows 7, Windows 8.

PDF reader: Bijvoorbeeld [Foxit](http://www.foxitsoftware.com/Secure_PDF_Reader/) of [Adobe Acrobat Reader](http://get.adobe.com/nl/reader/)

Excel reader: Indien MS Office is geïnstalleerd, kunnen er reeds Excel-bestanden worden gelezen. U kan ook steeds [de Excel Viewer van Microsoft](http://www.microsoft.com/nl-nl/download/details.aspx?id=10) installeren of [LibreOffice](http://nl.libreoffice.org/) gebruiken.

### **2. Downloaden**

U kan steeds de nieuwste versie van PlanManager downloaden via [http://insypro.com/setup.msi.](http://insypro.com/setup.msi) [A](http://insypro.com/setup.msi)ls Windows u vraagt om het bestand op te slaan of uit te voeren kiest u voor "uitvoeren".

#### **3. Installeren**

Zorg ervoor dat u administrator rechten hebt op de pc. Zonder administrator rechten zal de installatie niet slagen.

Open het gedownloade setup.msi bestand. Klik op Uitvoeren.

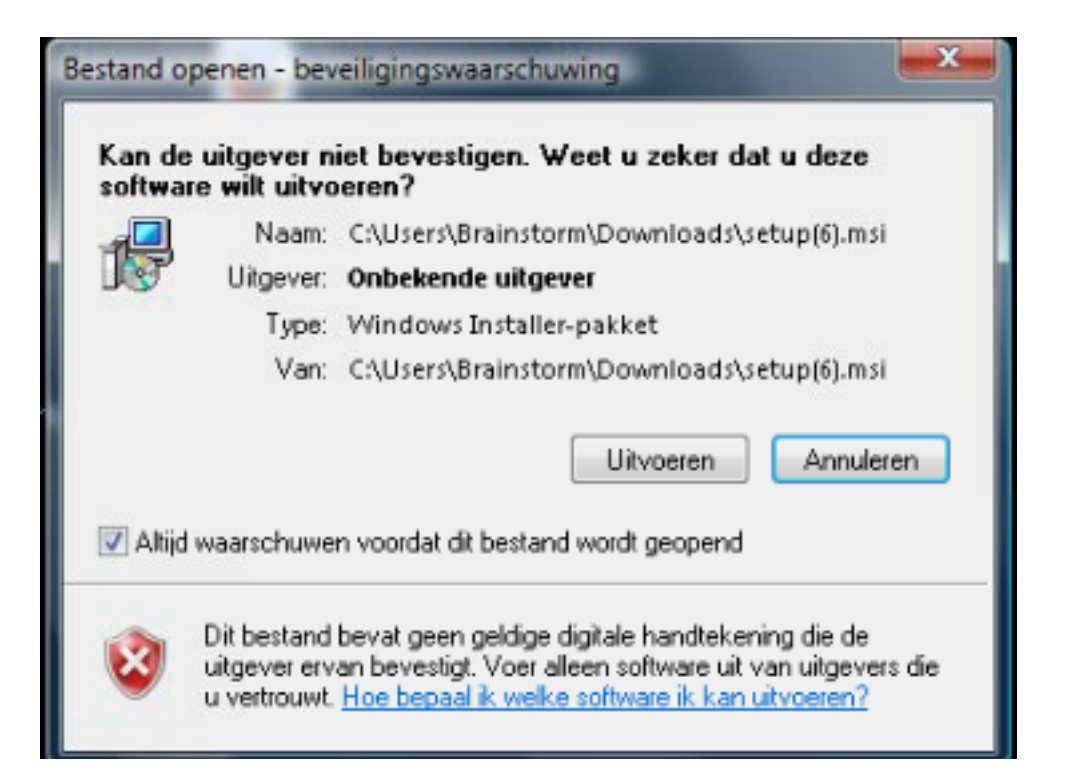

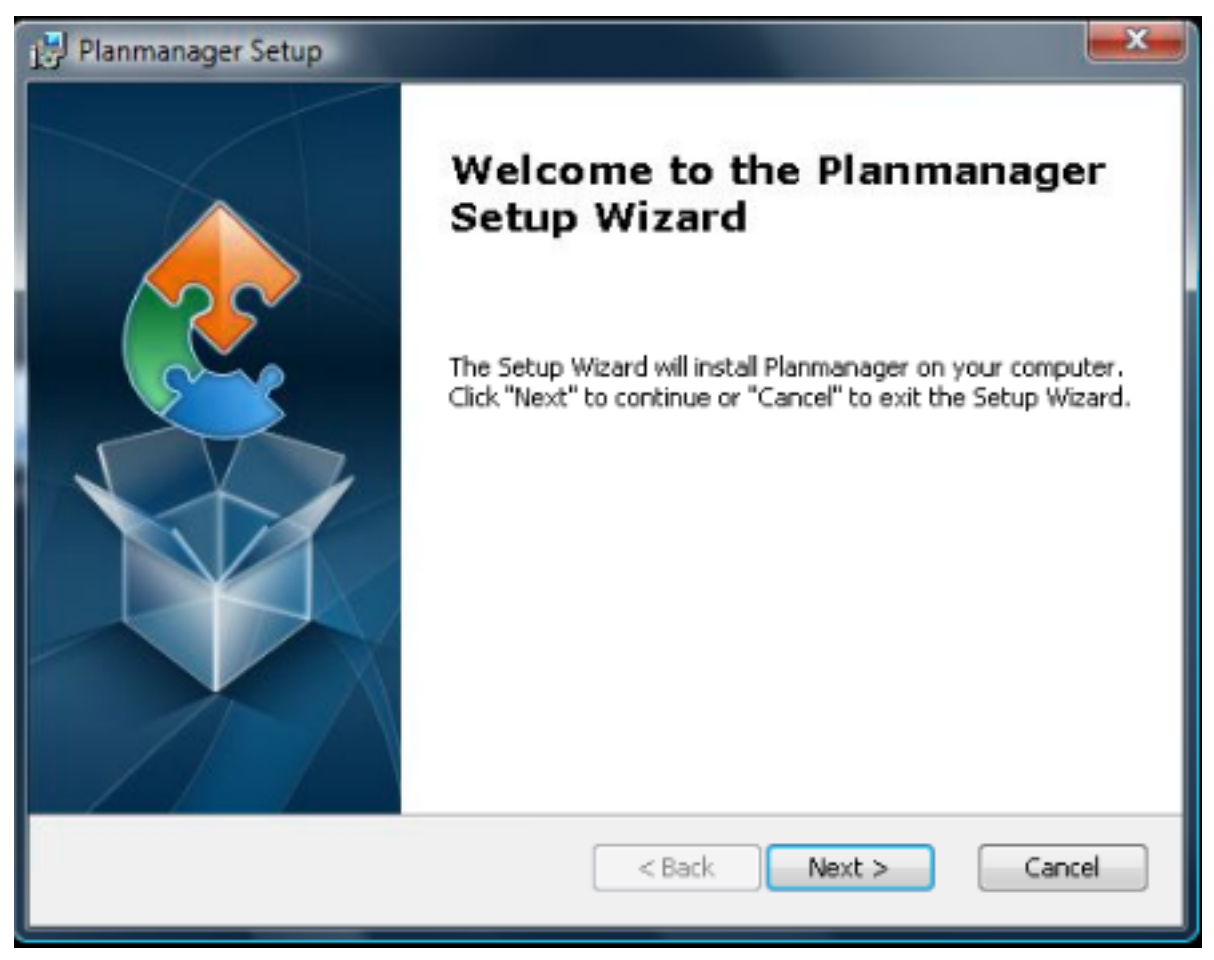

Pagina 2 / 8 **(c) 2024 InSyPro <christof@insypro.com> | 2024-04-26 02:59** [URL: http://faq.insypro.com/index.php?action=artikel&cat=4&id=50&artlang=nl](http://faq.insypro.com/index.php?action=artikel&cat=4&id=50&artlang=nl)

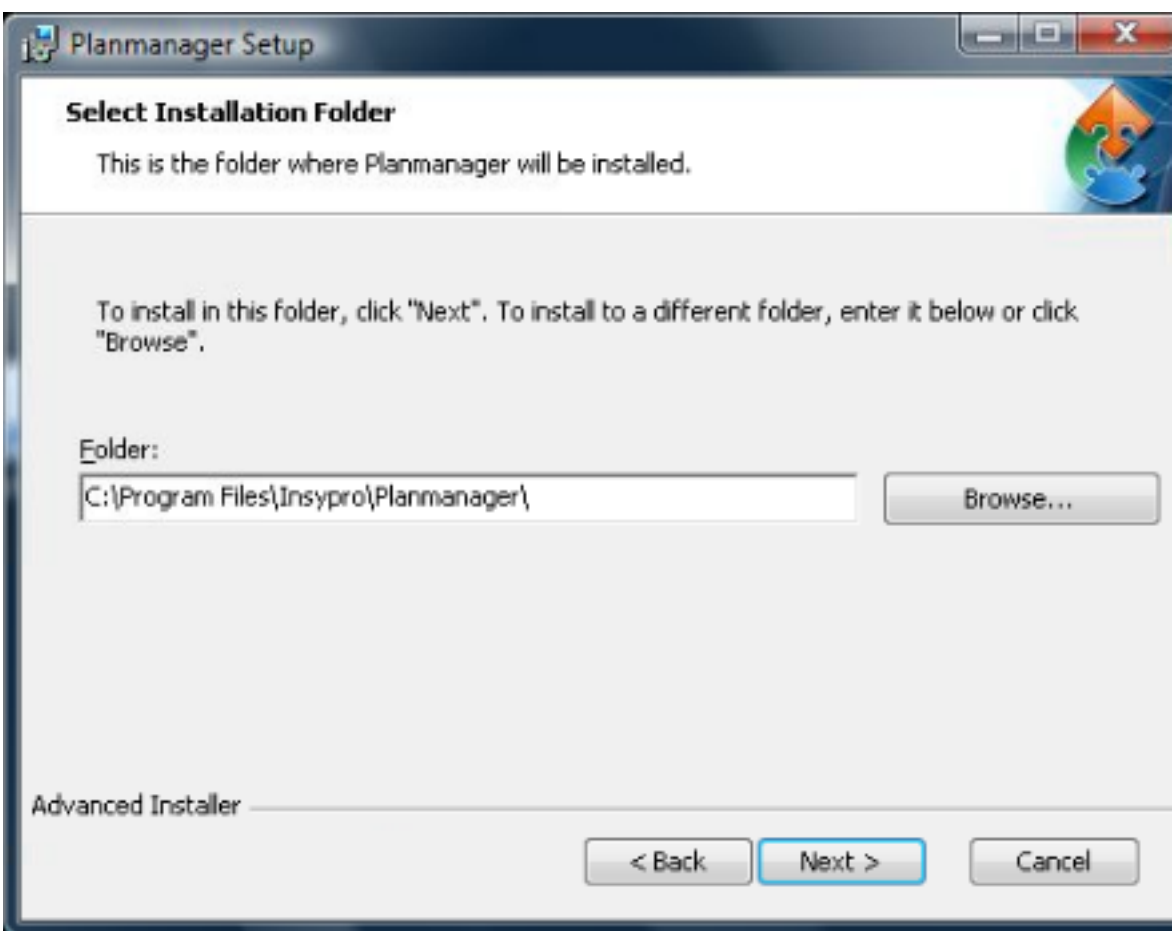

Klik op **Next**

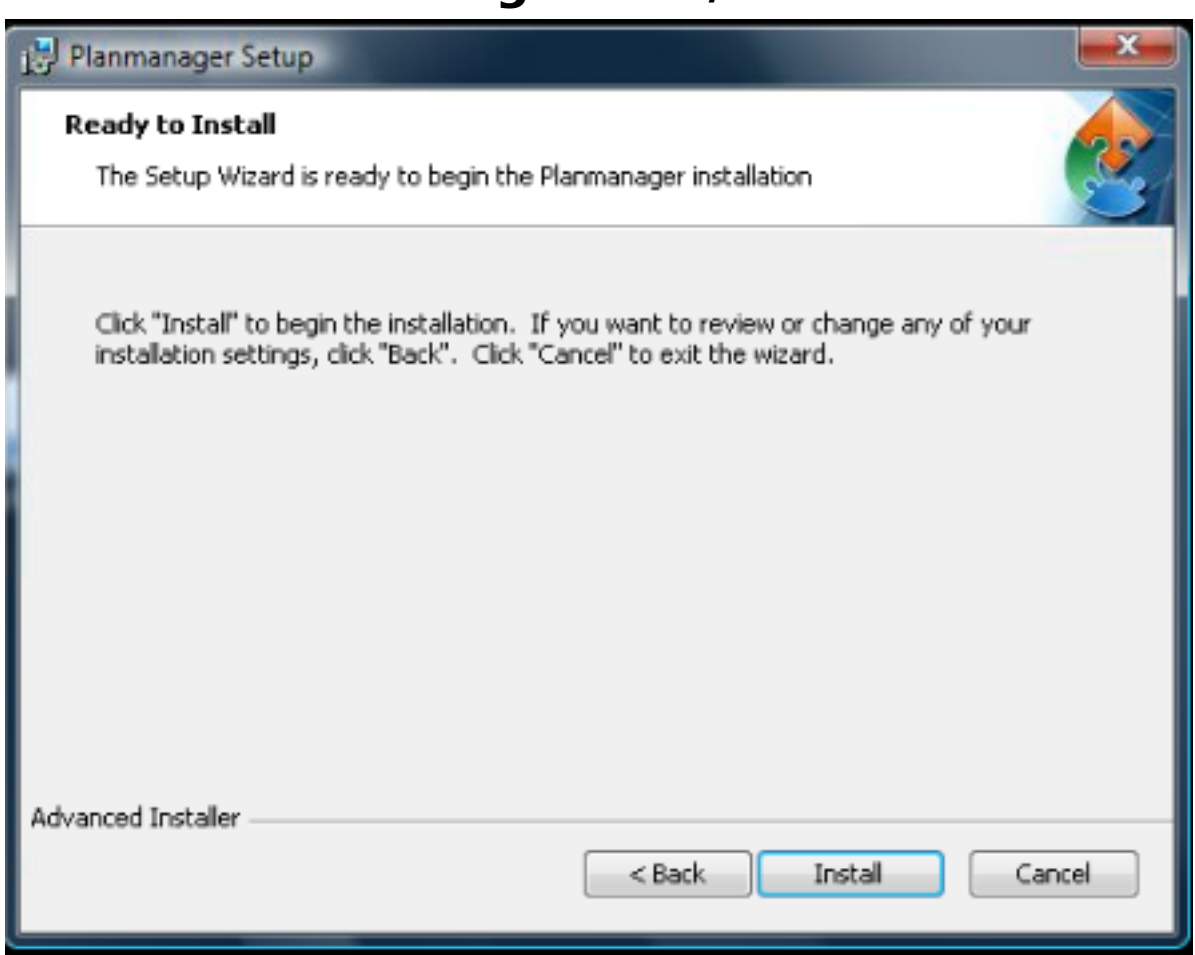

Klik op **Install**

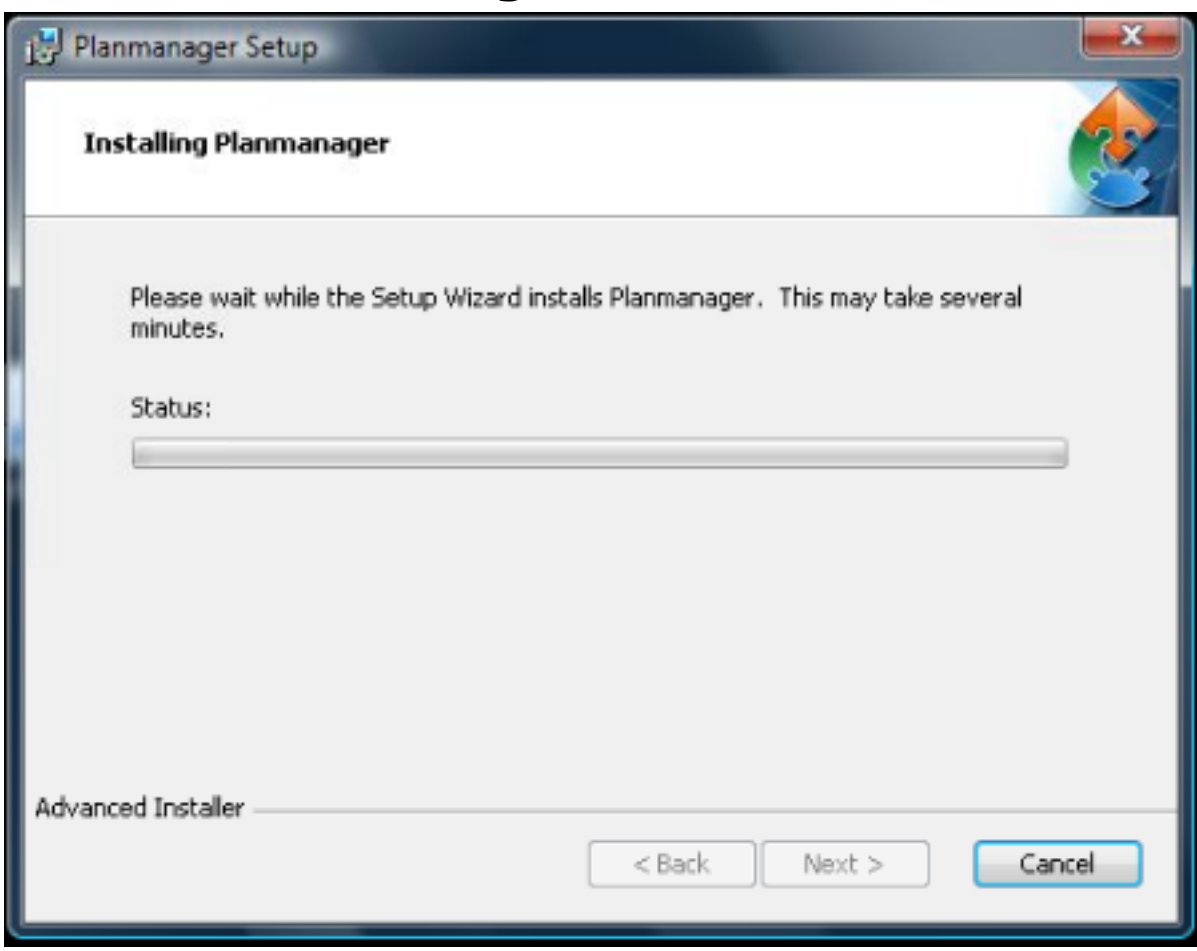

Even wachten...

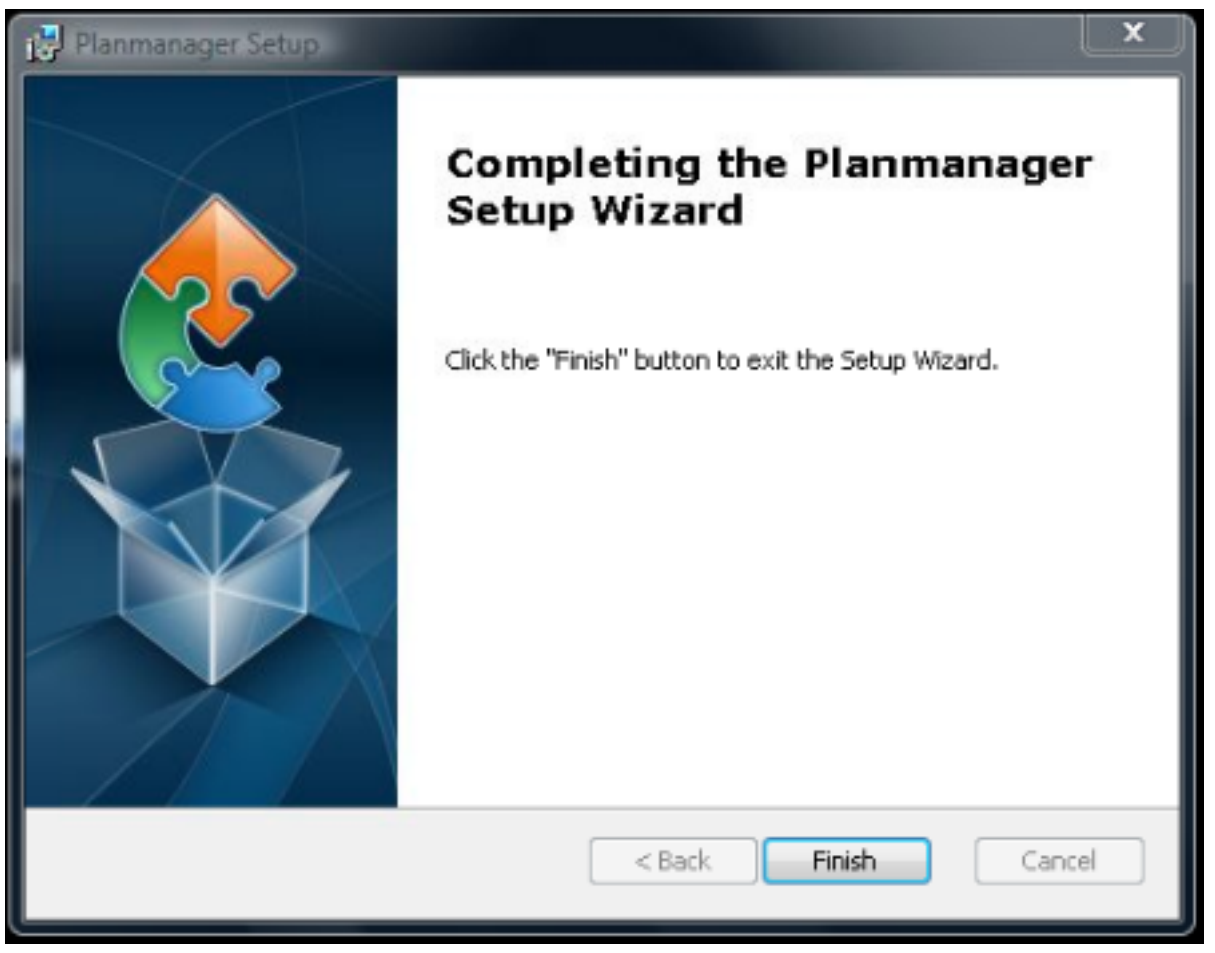

#### Klik op **Finish**

U ziet nu een PlanManager icoontje op uw bureaublad staan. Dubbelklik om het programma voor de eerste maal te openen. Het programma zal beginnen met de eerste configuratie.

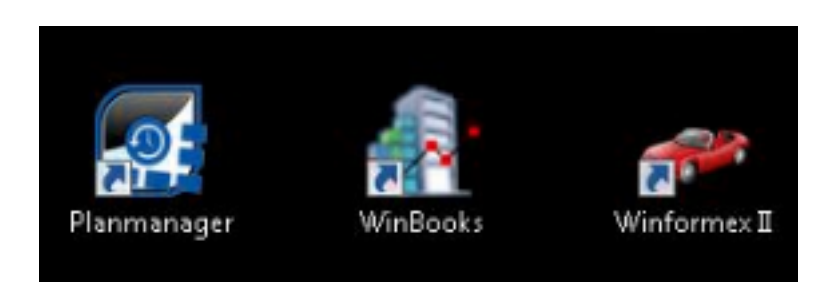

# **4. Configuratie**

Het systeem zal vragen naar uw bedrijfsnaam (company name) gedurende de eerste opstart.

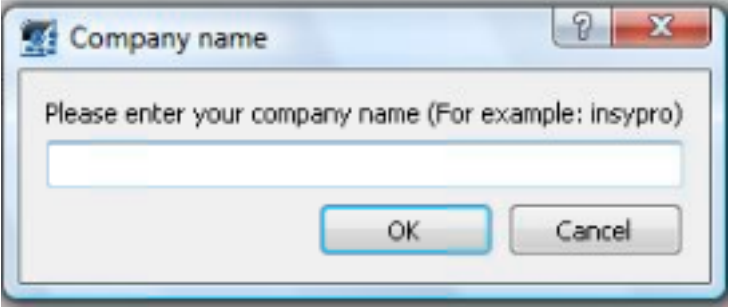

De bedrijfsnaam zal worden gebruikt door PlanManager om uw systeem te configureren. Deze zal u worden medegedeeld in de eerste opleidingssessie. De bedrijfsnaam moet steeds zonder spaties worden ingegeven en in kleine letters.

Enkele voorbeelden: **GMAN Carrosserie** heeft als PlanManager bedrijfsnaam **gman**. **Claes en Zonen mercedes benz** heeft als PlanManager bedrijfsnaam claesenzonen.

#### **Mercedes-Benz dealers**

Uw bedrijfsnaam is dezelfde als degene die wordt gebruikt voor uw mercedes-benz email adres.

Bijvoorbeeld:

Het bedrijf Claes en Zonen heeft email adressen in de vorm

uwnaam@**claesenzonen**.mercedes-benz.be

hun bedrijfsnaam is dus **claesenzonen**.

## **5. Geavanceerde Configuratie**

Heeft u een Terminal Server of wil u de instellingen van PlanManager aanpassen naar uw wens, kijk dan naar het document [Geavanceerde configuratie](index.php?action=artikel&cat=4&id=51&artlang=nl) voor meer informatie.

Unieke FAQ ID: #1049 Auteur: Matthias Van Woensel

Pagina 7 / 8

**(c) 2024 InSyPro <christof@insypro.com> | 2024-04-26 02:59**

[URL: http://faq.insypro.com/index.php?action=artikel&cat=4&id=50&artlang=nl](http://faq.insypro.com/index.php?action=artikel&cat=4&id=50&artlang=nl)

Laatst bijgewerkt:2019-07-01 14:01

Pagina 8 / 8 **(c) 2024 InSyPro <christof@insypro.com> | 2024-04-26 02:59** [URL: http://faq.insypro.com/index.php?action=artikel&cat=4&id=50&artlang=nl](http://faq.insypro.com/index.php?action=artikel&cat=4&id=50&artlang=nl)